### **Bookmark Fact Sheet**

### **CPAC Website Examples**

April 2023

Below are examples of custom CPAC search pages designed by library staff presented to assist you designing your own CPAC site. A wide range of designs are possible even beyond these examples.

The Bookmark Valley School site uses a simple custom search entry page with a stock background outside the search entry area. Rounded corners soften the appearance.

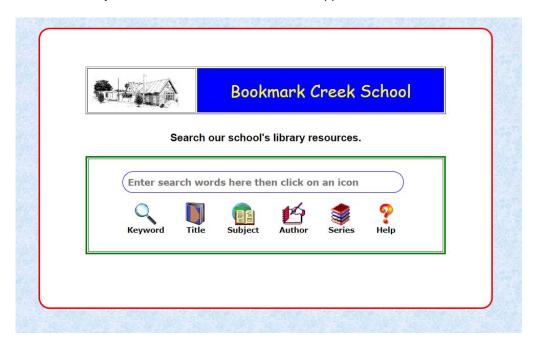

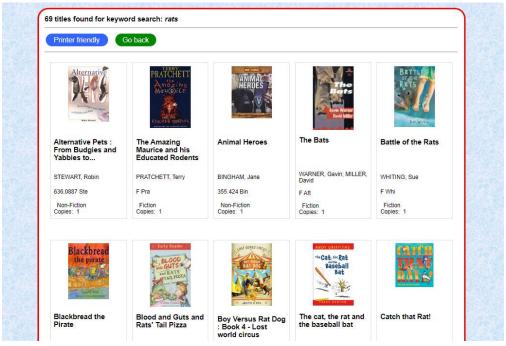

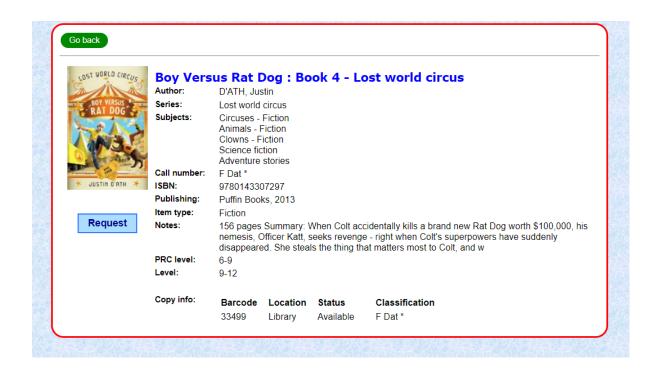

This page is similar to the Basic search entry page but with different background and text colours, the school logo added and school name in larger font.

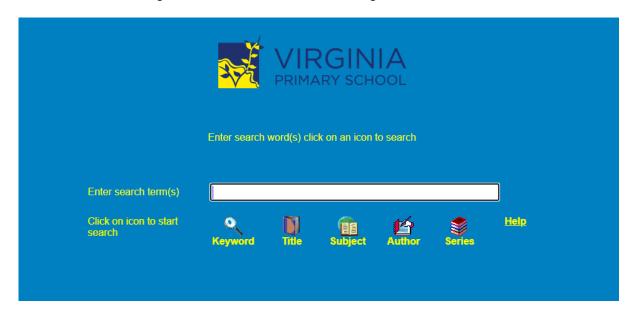

This custom CPAC uses a "frame" approach with separate top and bottom sections. The top search entry area remains on all pages so another search can be entered at any time. Results appear beneath.

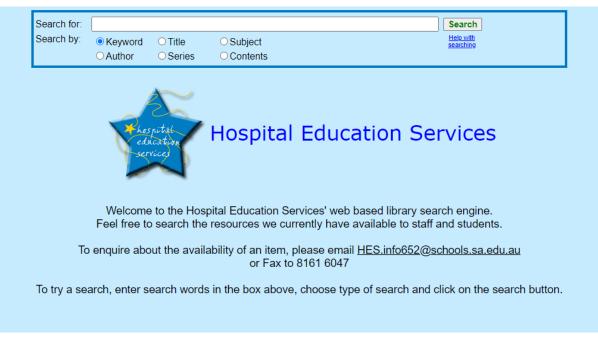

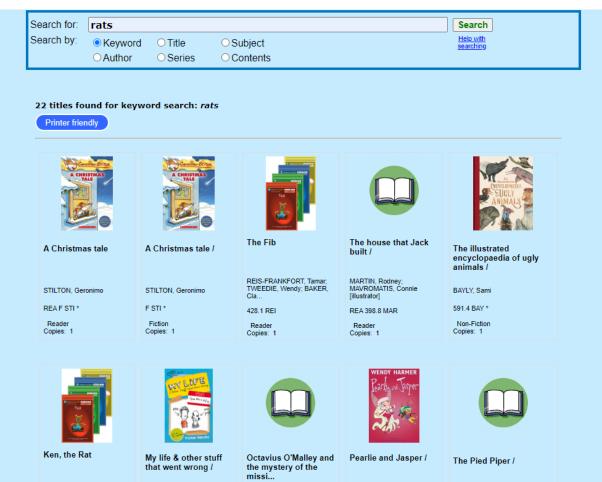

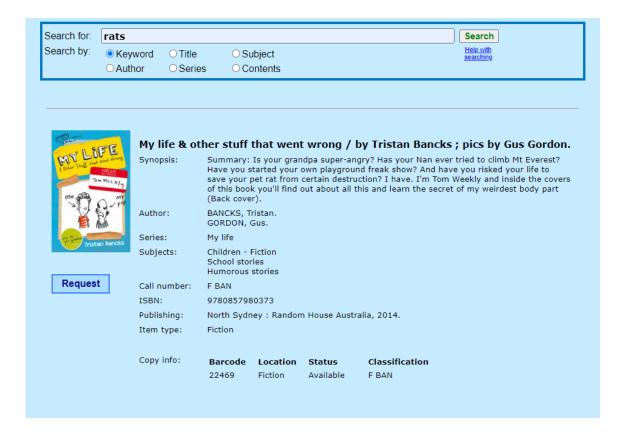

### Frames with icons.

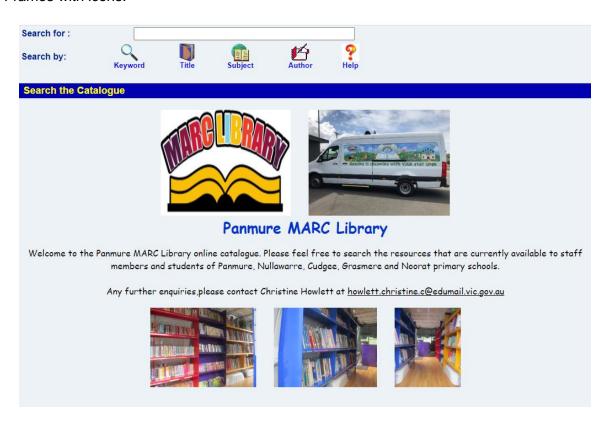

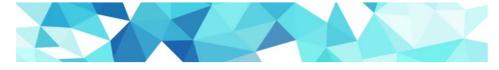

### Sandy Creek Primary School Library

Davies Rd, Cockatoo Valley, Sa, 5351

## Ph 8524 4164 ONLINE LIBRARY CATALOGUE

Welcome to Sandy Creek Primary School's web based Library Search Engine

Resources are available to staff and students of the school, subject to availability and loan restrictions.

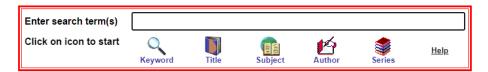

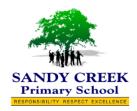

The alternate icon set is used on this page.

# Casuarina Street Primary School Welcome to Casuarina Street Primary School's web based library search engine Feel free to search the resources we currently have available to staff and students To enquire about the availability of an item, please email val.wardley@ntschools.net Search for: Search by: Search by: Search by: Search by: Search search search search subject Subject Search search s

This CPAC site uses a dropdown list located before the textbox. It can also come after or even be omitted, permitting keyword-only searches.

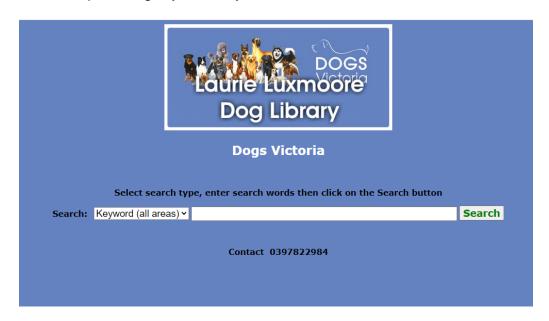

The "rows" format is used, instead of tiles, to display items found.

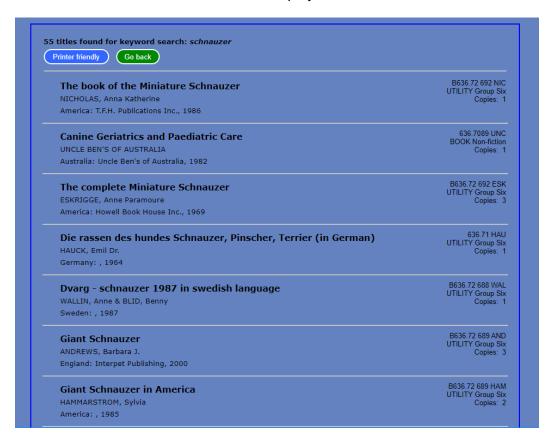

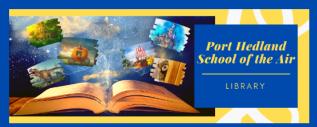

### Port Hedland School of the Air

Welcome to Port Hedland School of the Air's web-based library seach engine.

Resources are available to staff and students, subject to availability and loan restrictions.

To enquire any item please contact PortHedland.SOTA@education.wa.edu.au with subject ONLINE LIBRARY REQUEST Specify in the email the title of the item, barcode, call number, and full name of the student.

To try a search, enter words in the box below then click on an icon. (Suggestion: try 'harry potter' as a keyword search)

Search for:

Search

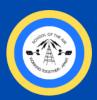

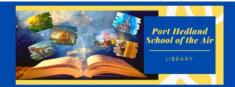

Printer friendly

(Go back

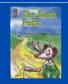

The back pack

WINCH, Gordon; Blaxell, Gregory; Bilyk, Hanna F WIN

Supplementary Readers Copies: 1

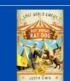

Boy versus Rat Dog

D'Ath, Justin

F DAT

FIC Fiction Copies: 1

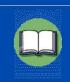

Cat and rat /

Pike, Katy.; Jurevicius, Luke. [illustrator]

428.6 PIK

Supplementary Readers Copies: 1

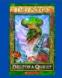

City of the rats

Rodda, Emily

F ROD
FIC Fiction
Copies: 1

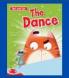

The dance /

Willis, Jeanne.; Antonini Gabriele, fillustratori

FWIL

Supplementary Readers

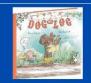

Dog on log

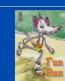

Fun run

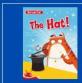

The hat! /

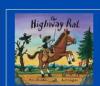

The highway rat /

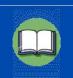

Нор

.....

### Background image.

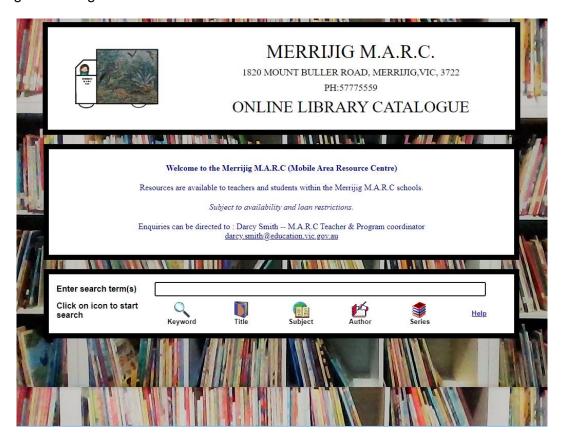

Radiobuttons, a large image and a stock backgrounds.

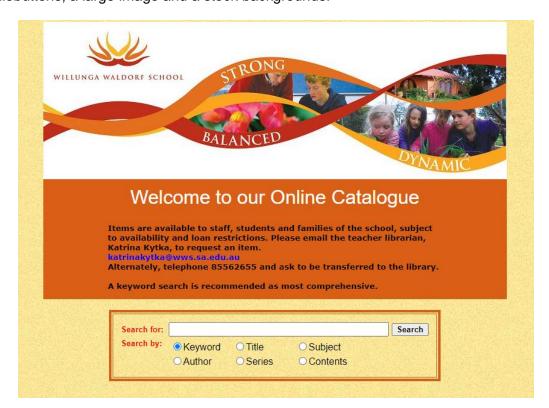

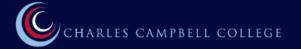

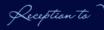

### Library Catalogue Search

Welcome to the Charles Campbell College library catalogue. Resources are available to staff and students of the school, subject to availability and loan restrictions.

To search, please enter what you are searching for in the search box and then click on an icon to select the search mode or press Enter (the default is by keyword).

Click on icon to start search

Keyword

Title

Subject

Author

Series

A step-by-step design.

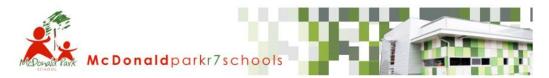

### Search for resources available from our library

| Step<br>1 | Type your search here               |                                                                     |                     |
|-----------|-------------------------------------|---------------------------------------------------------------------|---------------------|
| Step 2    | Select area to search               | <ul><li>Keyword O Title O Subject</li><li>Author O Series</li></ul> | Help with searching |
| Step 3    | Click on the Search button to start | Search                                                              |                     |

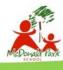

A banner is used on all pages of this site.

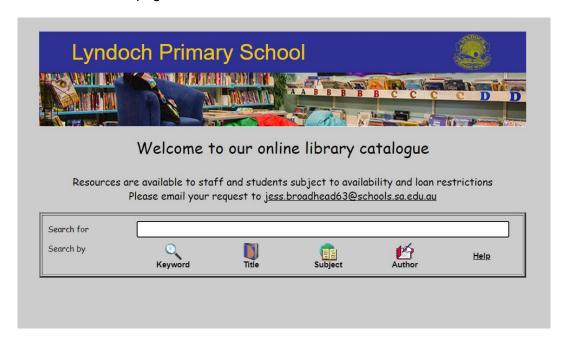

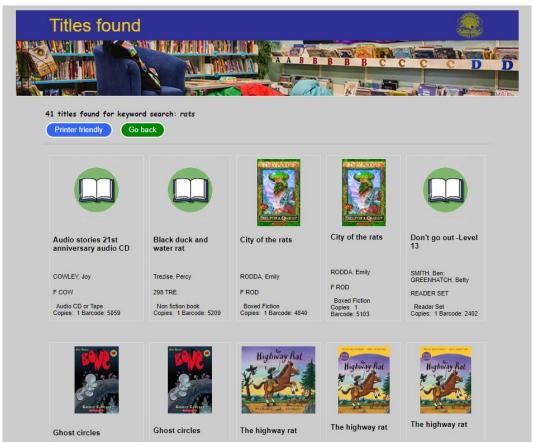

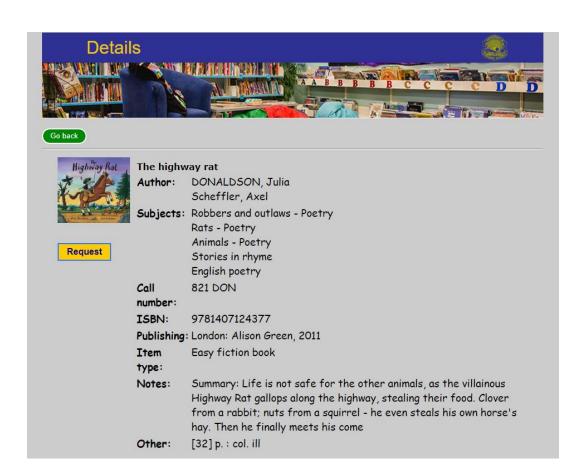

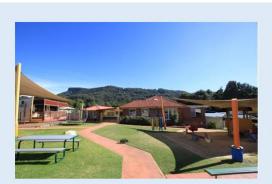

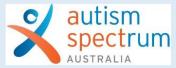

### South Coast School - Library

Welcome to ASPECT South Coast School's web based library search engine. Please feel free to search the resources we currently have available.

Items are available to staff, students and families of the school  $\!\!\!\!^*$ 

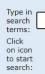

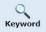

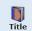

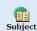

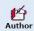

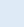

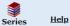

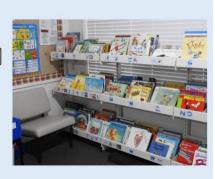

<sup>\*</sup>subject to availability and loan restrictions

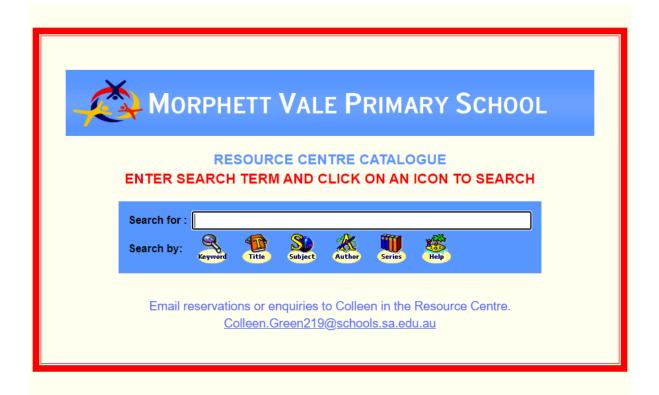

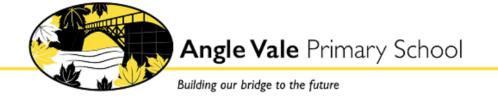

## Welcome to our Library! You can search for books or resources we have at our school Step 1 Type your search here Step 2 Select area to search Keyword Title Subject Helo with Searching Author Series Step 3 Click on the Search button to start Search

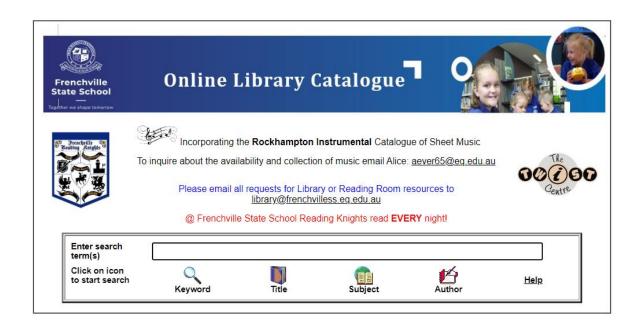

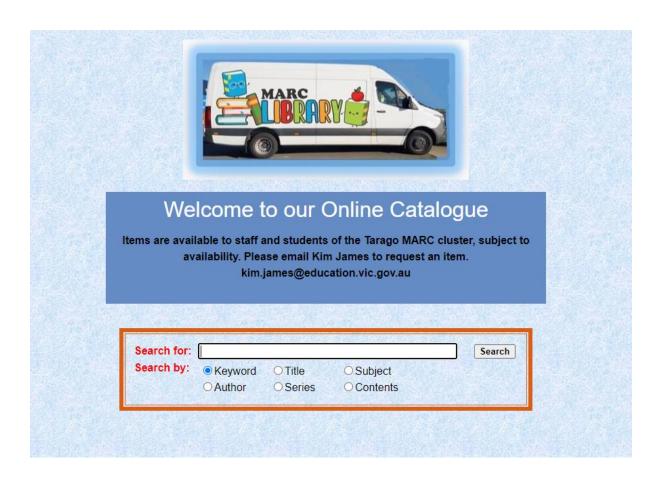

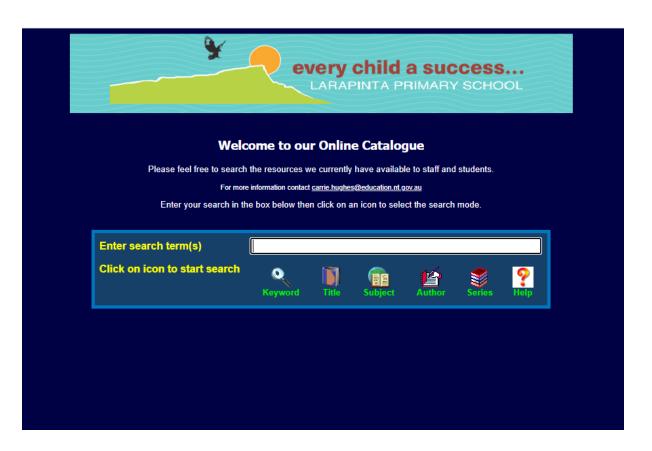

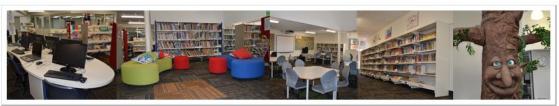

### **Highgate School Online Library Catalogue**

Resources are available to staff and students of the school, subject to availability and loan restrictions.

To access the database enter your search then click on an icon to select the search mode (the default is Keyword).

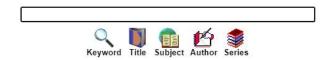

### Columns with image thumbnails to display titles

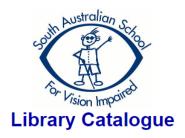

Welcome to our web based library search engine.

Here you can search for resources in accessible formats available through our library.

Resources are available for all members of our service.

To enquire about the availability of an item, please email

dl.1014.library@schools.sa.edu.au

Enter words in the box below then click on the 'Search' button.

| Search for : |                           |        |          |         |          | Search                 |
|--------------|---------------------------|--------|----------|---------|----------|------------------------|
| Search by:   | <ul><li>Keyword</li></ul> | ○Title | ○Subject | OAuthor | ○ Series | Help with<br>searching |

### Colums with thumbnail cover images.

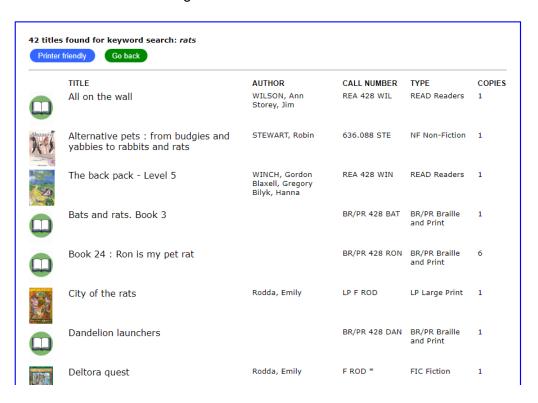

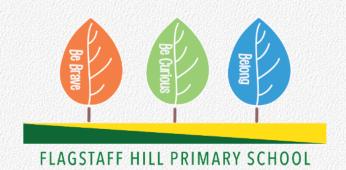

Enter search word(s), choose an area then click on Search

Enter search term(s)

Limit to item type

Any item type

Click on icon to start search

Keyword Title Subject Author Series Help

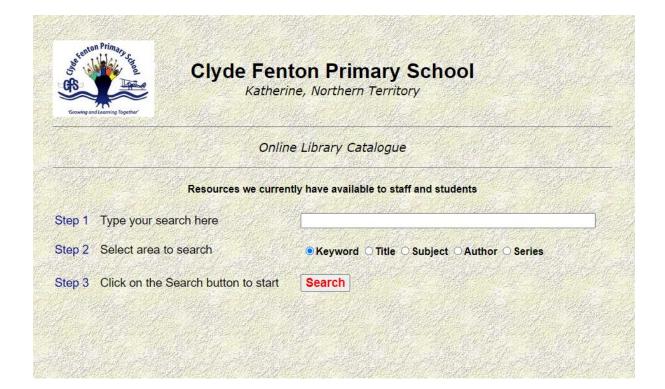

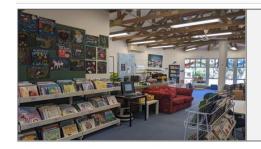

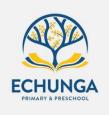

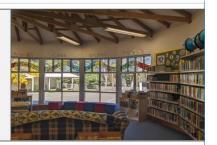

### Welcome to our online Library catalogue

Resources are available to staff and students at our school subject to availability and loan restrictions

A keyword search is recommended as most comprehensive

### Search for resources available from our library

| Step 1 | Type your search here               |                                          |                                            |           |                     |
|--------|-------------------------------------|------------------------------------------|--------------------------------------------|-----------|---------------------|
| Step 2 | Select area to search               | <ul><li>Keyword</li><li>Author</li></ul> | <ul><li>○ Title</li><li>○ Series</li></ul> | ○ Subject | Help with searching |
| Step 3 | Click on the Search button to start | Search                                   |                                            |           |                     |

A school with 3 campuses that shares one CPAC website. List of titles include the campus.

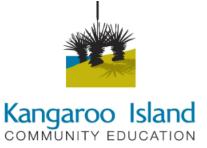

### **Kangaroo Island Community Education Library Catalogue**

Search for resources available from our library

| Step 1 | Type your search here               |                                               |
|--------|-------------------------------------|-----------------------------------------------|
| Step 2 | Select area to search               | ● Keyword ○ Title ○ Subject ○ Author ○ Series |
| Step 3 | Select campus                       | ☑ Kingscote ☑ Parndana ☑ Penneshaw            |
| Step 4 | Click on the Search button to start | Search                                        |